## **Enviro.BLR.com® Compliance Tools for Environmental Professionals**

## **Welcome to Enviro.BLR.com!**

The online source for all your environmental information and compliance needs.

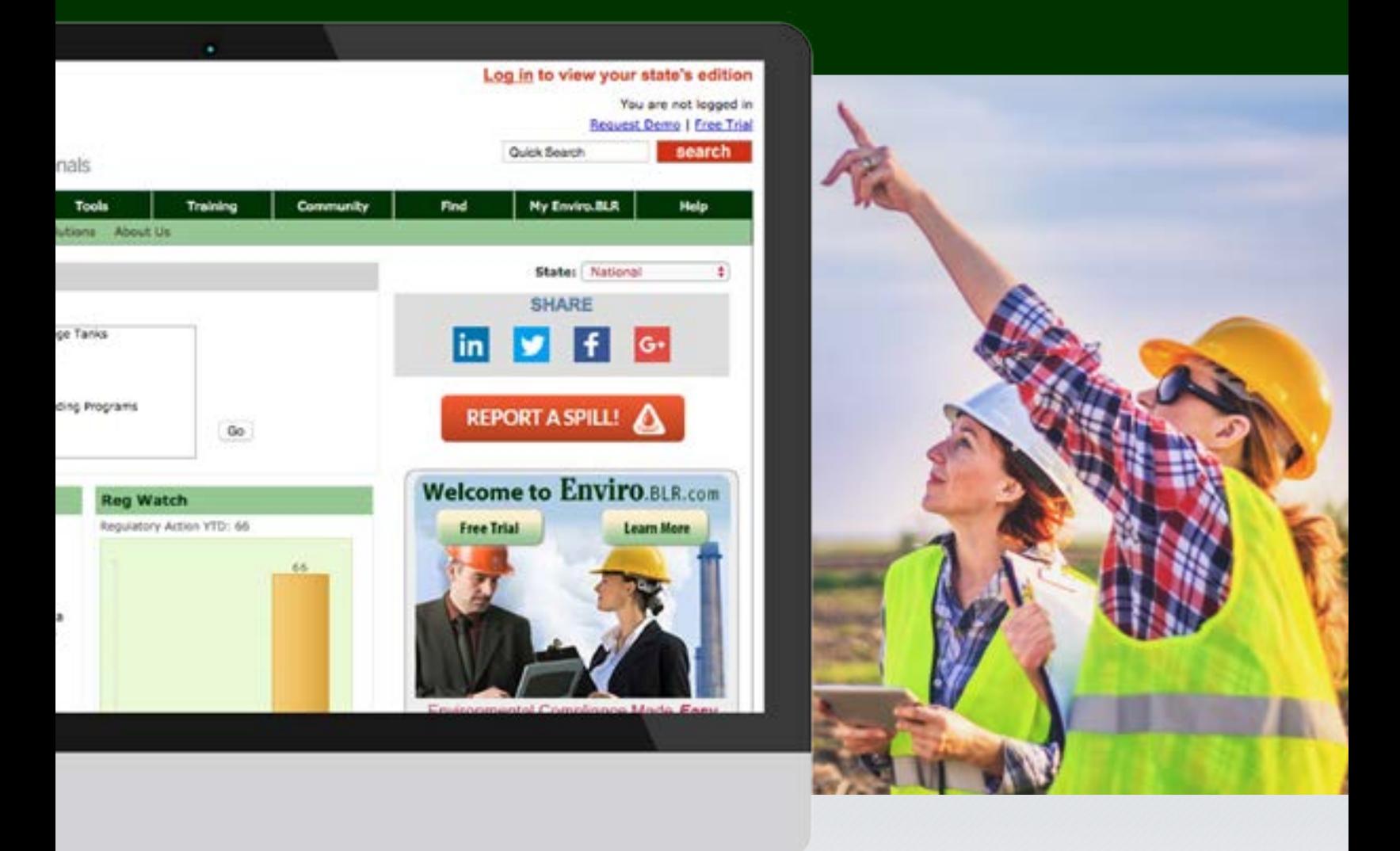

Please take a few moments to review this guide, which will help you get the most out of your valuable subscription.

## **Thank you for becoming a member!**

We know you have other options for obtaining information and tools to meet your environmental compliance and day-to-day environmental program administration needs, and we think you've made a smart decision.

This guide will help you get the most out of your subscription. It's designed to give you a firm foundation for how to use Enviro.BLR.com and provides answers to many of the common questions you might have.

Please take a few moments to learn about how this valuable resource can make your job easier. If you have any additional questions, or would like to participate in a live training, please don't hesitate to contact your account manager or client services at 800-727-5257, or e-mail us at service@BLR.com.

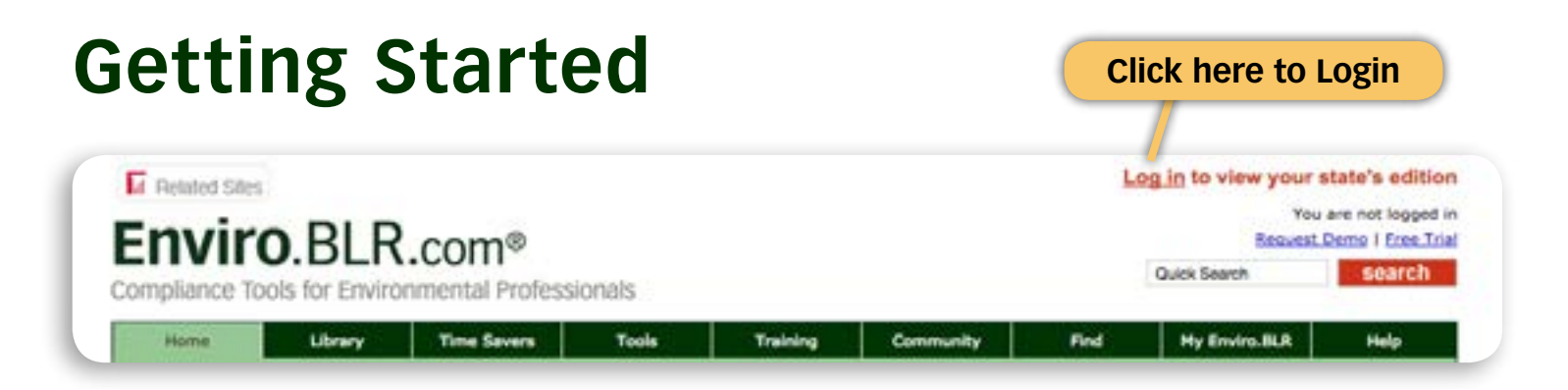

### **Logging On**

Go to http://Enviro.BLR.com and click on "Log in." Enter your user name and password then click "Login." If you applied for membership online, you will be logged in automatically. The top right of the screen page will say, "User: (your user name)."

### **Different Computer**

Normally you will not have to log in again if you continue to use the same computer as your log in information will be stored automatically. To access your membership from a different computer, enter your user name and password using the "Log in" link found at the top right of the home page.

### **Forgot Your Password?**

Click the Login link on the top of the home page page. There you'll find a "password recovery feature" link where you can enter your user name and receive your password via e-mail. If you don't remember your user name, this link will give you a phone number you can call to receive help.

### **Change Your Password**

Go to http://Enviro.BLR.com and click on "Log in" in the upper right-hand corner of the page. Click on "My Account" then click on "Change Username and Password" and enter your username in the first field. Then enter your new password in the next two fields. Click "Update My Information."

### **My Account**

Takes you to a list of all the BLR online products to which you subscribe. You can find the "My Account" link at the very top right of any page on the site.

### **Multiple Memberships**

Your associates can be added to your membership at a big discount. Call 800-727-5257 for details.

### **Our Guarantee**

If you are not 100% satisfied with your purchase, just let us know within 90 days and we will return your money—no questions asked.

# **Site Tour**

## **Home**

After logging in you'll be on the "Home" page where, in addition to the primary and secondary navigation bars, you'll find useful features such as:

- Environmental News, updated daily
- Environmental Compliance Calendar: a tool to quickly determine your applicable state and federal reporting deadlines
- SDS Search
- Report A Spill, a resource for state specific spill reporting information
- Quick links to take you to all of the most popular features on the site

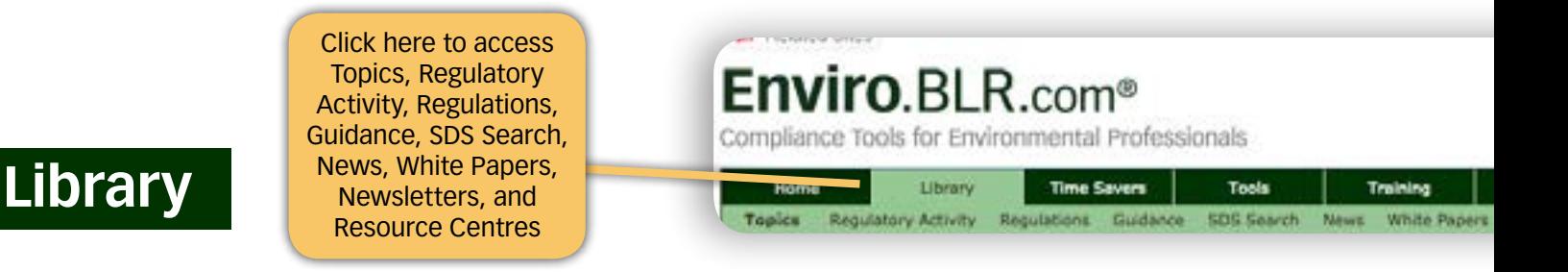

## **Topics**

Legal Analysis of more than 120 environmental topics covering every aspect of environmental regulation in plain English terms in a side-by-side comparison of state and federal environmental laws and regulations.

## **Regulatory Activity**

All the final and proposed rules and notices published in the federal and state registers within the last 7 days is located on this page. In addition, regulatory activity is also archived for two years and can be found using the search function.

## **Regulations**

Quickly link to 29 CFR, 33 CFR, 40 CFR, and 49 CFR, as well as state statutes and regulations, with a simple click.

## **SDS Search**

Our comprehensive database of over 3.5 million SDSs with 10,000 new or updated every week.

### **Resource Centers**

Resource Centers are where our editors have gathered regulatory analysis, training, regulatory activity, guidance documents, time savers, news, and white papers on hot environmental issues or events that may pertain to multiple environmental topics such as chemical management, audits, disaster preparation, and transportation. These hubs allow you to find all relevant information in one place.

## **Time Savers**

Access pre-written checklists, forms, policies, employee newsletters, and written plans that will save you time. You'll also have access to over 10 environmental calculators that will help you identify problems and solutions.

## Enviro.BLR.com<sup>®</sup>

Compliance Tools for Environmental Professionals

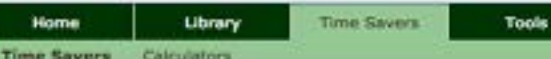

#### Environmental Compliance Checklists, Forms, Plans and Calculators

Training

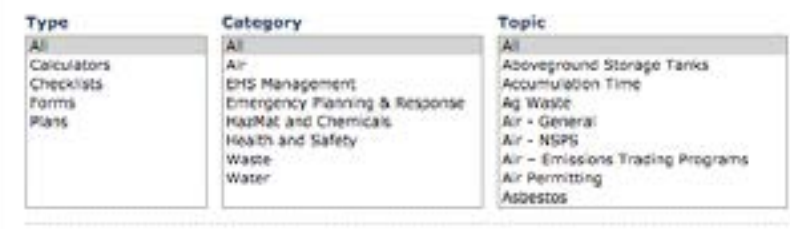

## **Tools**

### **Environmental Plan Builder**

You will find a library of EHS plans you can customize them to suit your company's needs. You can also assemble them into collections you can save in your personal library.

## **Employee Newsletter Wizard**

Quickly and easily create custom employee newsletters that can be printed, emailed or posted on your company's intranet.

## **Report a Spill**

**REPORT A SPILL!** 

In the event of a spill, quickly find your states specific spill reporting information.

## **Chemical Lists**

Use this powerful tool to search more than 115,000 chemicals by name or CAS#. Quickly and easily find the lists needed to obtain compliance data and determine the regulatory burden of the products you have on site or are considering bringing into your facility.

## Enviro.BLR.com<sup>®</sup>

Compliance Tools for Environmental Professionals

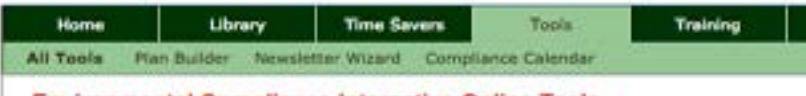

#### **Environmental Compliance Interactive Online Tools**

#### **Environmental Plan Builder**

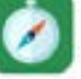

Select from our library of EHS plans, customize them to suit your company's needs<br>assemble them into collections you can save in our personal library. Learn how to u Environmental Plan Builder with this video tutorial.

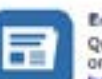

#### **Employee Newsletter Wizard**

Quickly and easily create custom employee newsletters that can be printed, emailed on your company's intranet. Learn how to use the Employee Newsletter Wizard with tutorial.

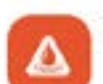

#### **Report a Solli**

In the event of a spill quickly find your states specific spill reporting information.

#### **Chemical Lists**

Use this powerful tool to search more than 115,000 chemicals by name or CAS#. Q easily find the lists needed to obtain compliance data and determine the regulatory the products you have on site or are considering bringing into your facility.

#### Compliance Calendar

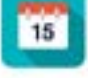

Avoid costly fines and penalties resulting from late or missed submissions by using t Compliance Calendar to track federal and state reporting deadlines. The category are selection features allow you to pinpoint the reporting deadlines that matter to your organization. The calendar can be viewed online, printed or integrated into Microsof Google, or i-calendars.

## **Compliance Calendar**

Avoid costly fines and penalties resulting from late or missed submissions by using the Compliance Calendar to track federal and state reporting deadlines. The category and location selection features allow you to pinpoint the reporting deadlines that matter to your organization. The calendar can be viewed online, printed or integrated into Microsoft Outlook, Google, or i-calendars.

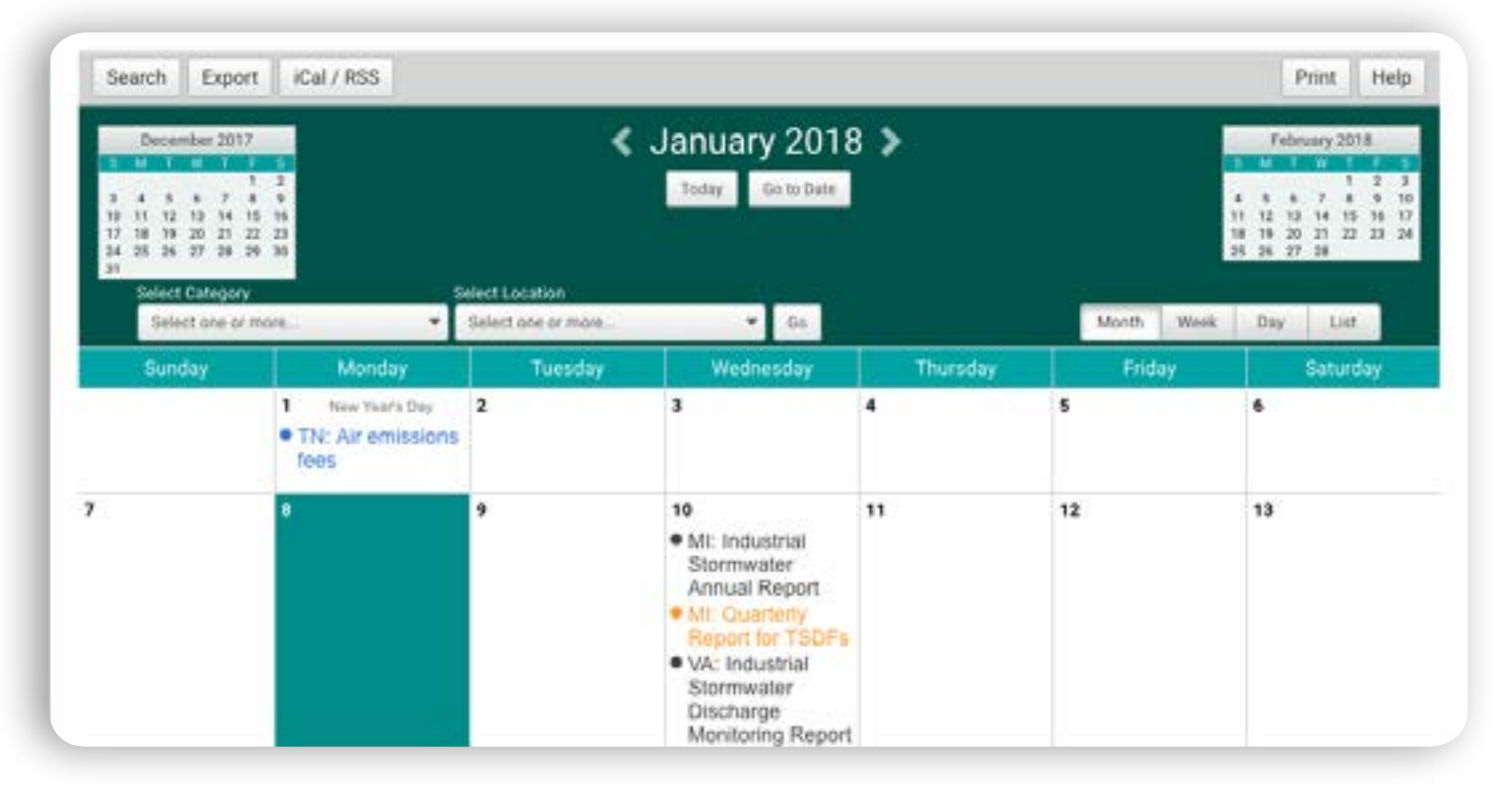

Click here to access All Training, New, Audio, Spanish, Training Resources, and Webinars on Demand

## **Training**

Browse over 700 customizable classroom training materials, including PowerPoints, audio presentations, toolbox talks, quizzes, handouts, on-demand webinars and more.

## Enviro.BLR.com®

Compliance Tools for Environmental Professionals

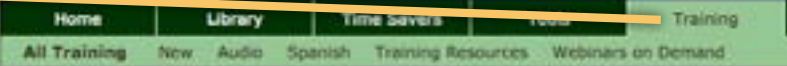

**Environmental Compliance Training** 

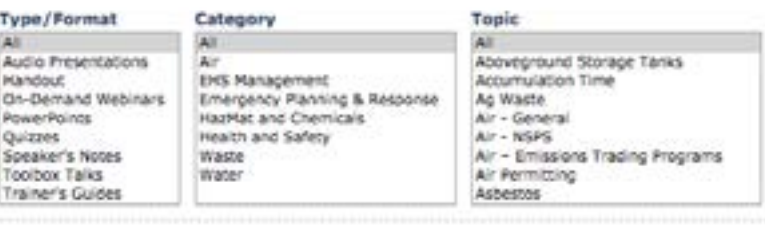

## **Find**

### **Search**

Located at the top right corner of the site, "Quick Search" serves as a key entry point into the site providing you with a comprehensive list of information related to your search term that can be sorted by content type, topic, title, date, and state.

Located on the Home page as well as on the Find tab "Search" allows you to locate information by topic or content type. Just enter a keyword, specify the content type, and click "Go."

"Advanced Options" lets you narrow the search results by state and date range.

## Enviro.BLR.com<sup>®</sup>

Compliance Tools for Environmental Professionals

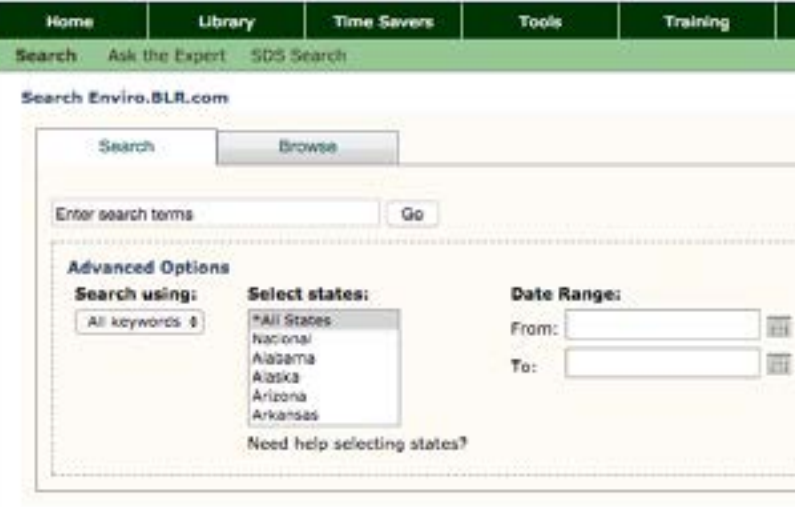

## **Keywords**

You can enter multiple keywords into a search box. If you receive too many search results, you can refine your search with additional keywords or by using the filters for content type, state, or date range.

### **Browse**

Use the browse menus to drill down to the information you seek by filtering through category, topic, and document type.

## **Ask the Expert**

Let our environmental experts answer your facility-specific questions. Simply submit a question, and you will receive a response within three business days. In addition, our Q&A database is where the hundreds of questions and answers subscribers pose to our environmental experts are maintained for future reference.

## **My Enviro BLR**

### **My Documents**

Creating bookmarks allows you to create an online library of your search results, organized into an unlimited number of subject matter folders. Whenever you go back to access that information, you'll find the most up-todate version without having to run another search query.

Once you've found the content you need:

- 1. Click on the "Bookmark" button. You'll find it just above the content.
- 2. A box will appear allowing you to either add the document to a folder you previously created by simply clicking one or more of the available folders and moving them into the selected folders list, or
- 3. Create a new folder by clicking the "New Folder" button, entering a name in the space provided and clicking "Save."

## **My Questions**

Record all the questions you submitted to BLR's "Ask the Expert" along with the answers you received.

## **My Preferences**

A tool that allows you to manage how the site delivers the twice per week Reg Update email, news and white papers. You set your default state, how you want the analysis to be displayed, and how you would like the site to archive information.

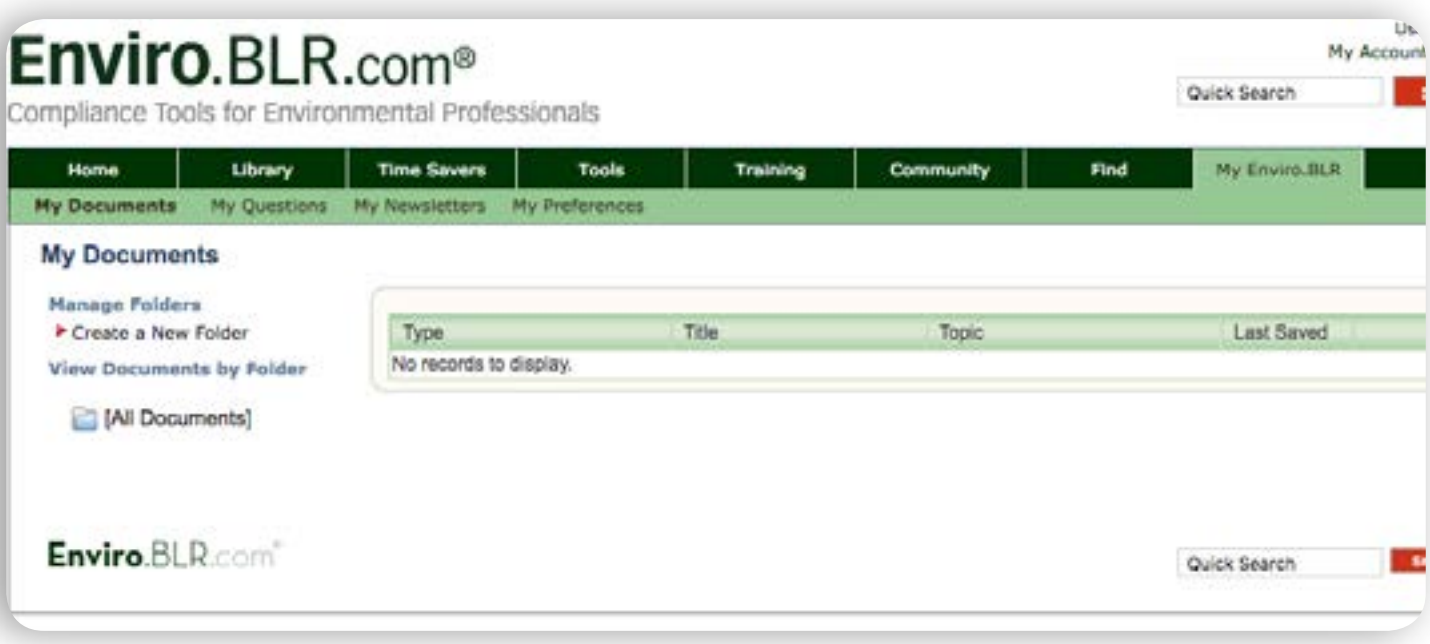

## **Help**

## **Online video tutorials**

Helps you learn how you can use great features and tools on Enviro.BLR.com, including:

- How to navigate through Enviro. BLR.
- How to utilize the My Enviro.BLR feature.
- How to access all the professionally created training materials to assist you in training your employees.
- How to quickly find useful resources through the Topics Navigator.
- How to build an Environmental Plan using our library of ready to use documents or by creating your own.

### **Customer Service**

If you experience any problems or have a question, e-mail Service@blr.com or call our customer service line at 800-727-5257. We promise we'll get right back to you with a helpful answer.

## **Technical Support**

Get help with technical issues resolved quickly and effectively.

## **System Requirements**

Users need nothing more than Internet access and a modern web browser such as Internet Explorer (7th Edition or higher), Mozilla Firefox or Google Chrome.

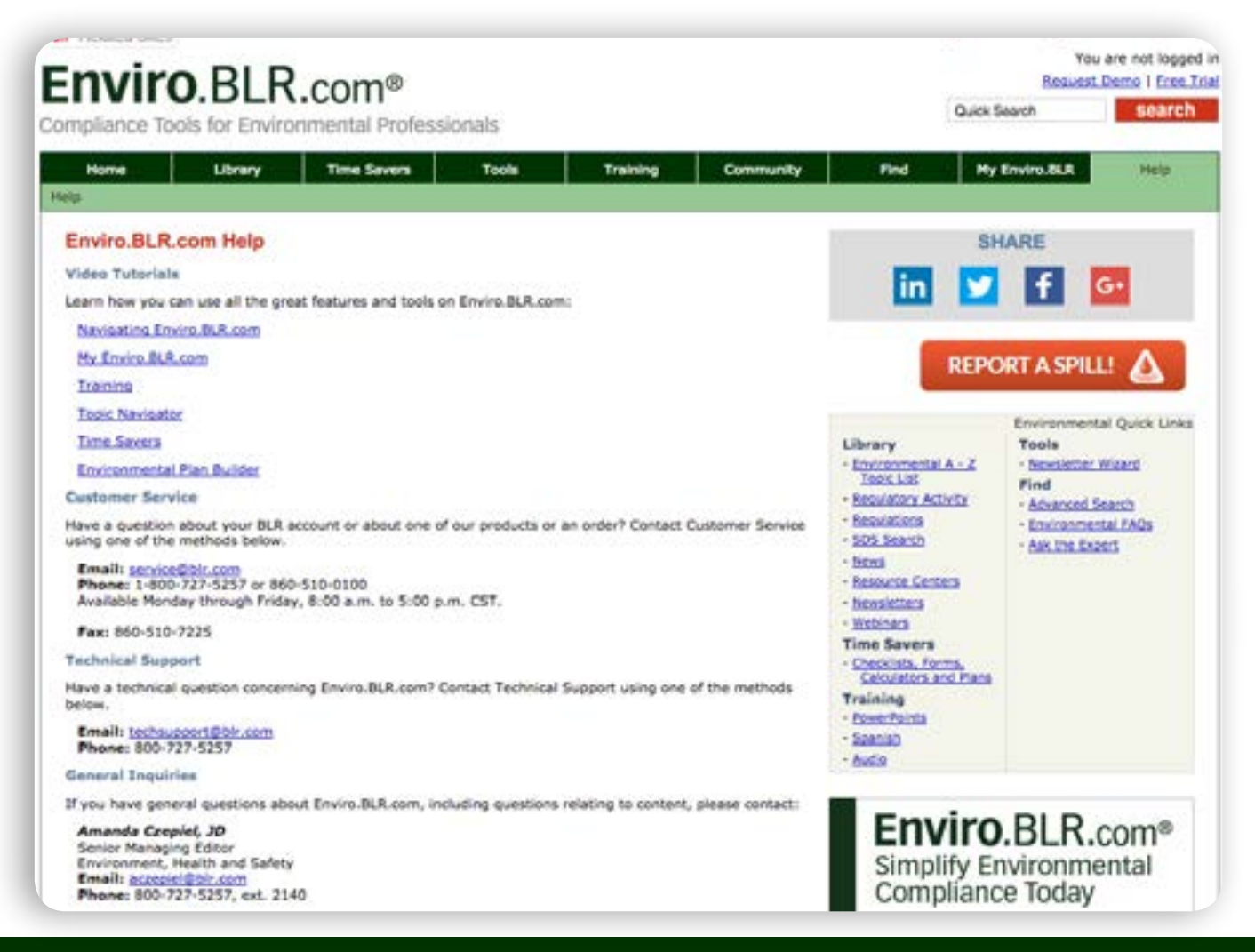

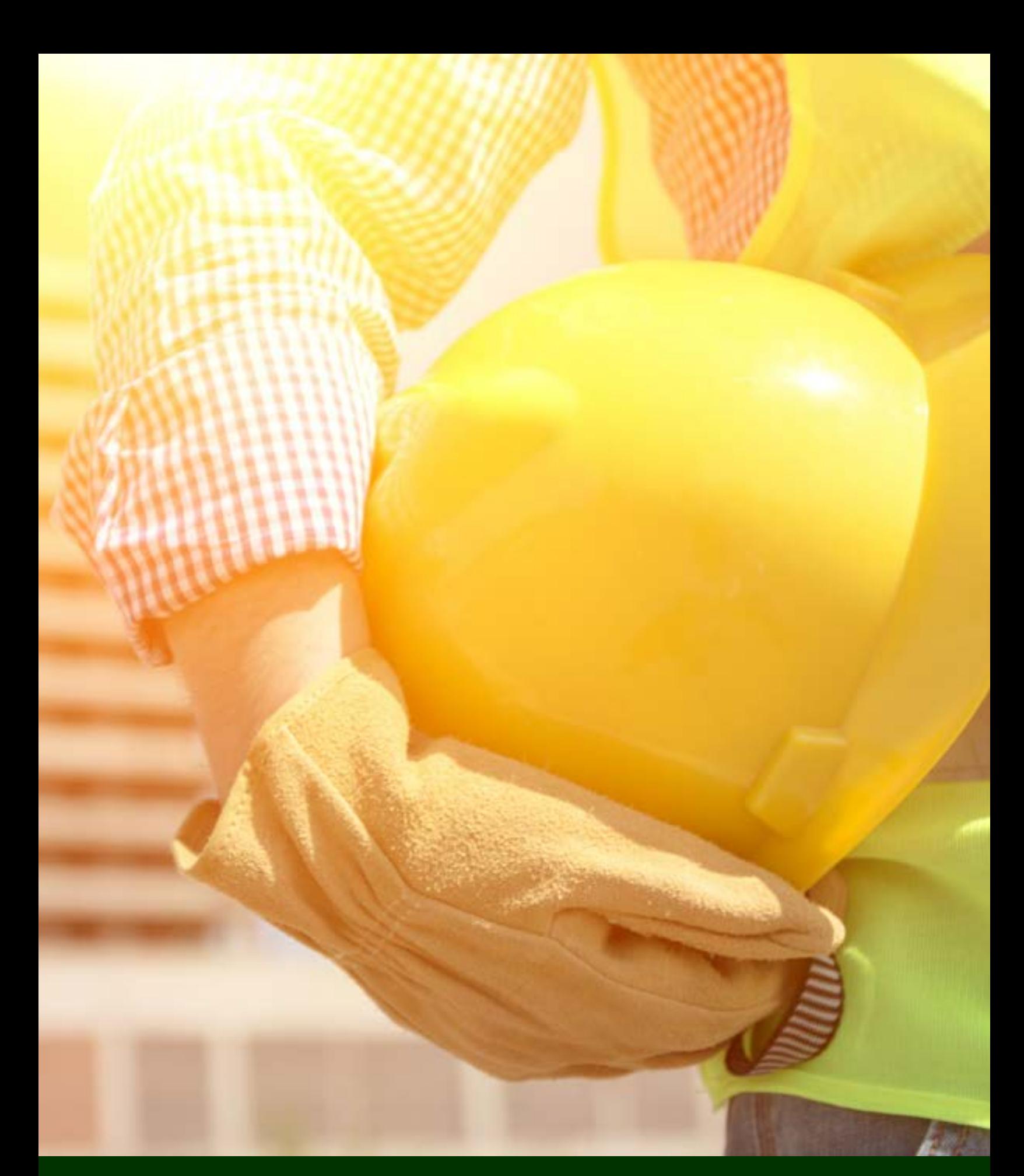

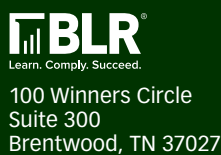

**Questions or Help? 800-727-5257 service@blr.com**